# Blum TANDEMBOX Antaro drawer system - Post Import

### **Contents of this Article...**

- · Organise groups in Material Manager
- Remove empty groups
- Order of UCS

#### **Organise Groups in Material Manager**

- 1. Expand the imported group DWR-Blum Antaro > Drawer Guide > Blum
- 2. Move up into the main Drawer Guide Group > Left Click Drag

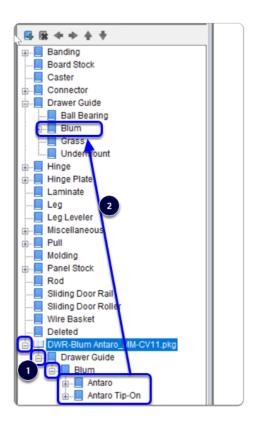

#### **Remove Empty Groups**

- 1. Right Click > Delete
- Repeat as needed

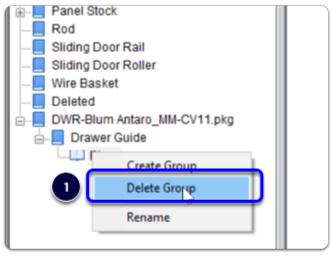

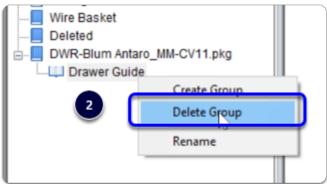

#### **Order of UCS**

- 1. Left Click Shift Left Click all UCS that you wish to move down
- 2. Arrow the selected UCS down (6 times)

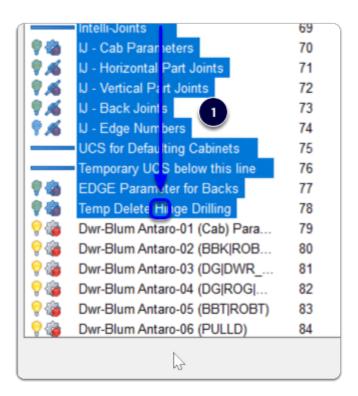

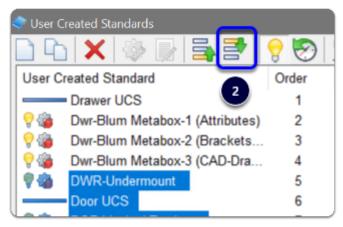

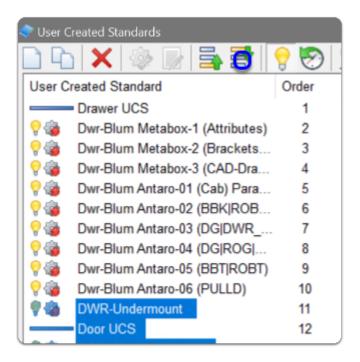

- IMPORTANT Order the Dwr-Advanced UCS set to be after Dwr-Blum Antaro UCS set
- Pappy days. Move on to read about whats included and start a test job!